PLA021R\_學生請假資料查詢

功能說明:本作業提供老師查詢科目班級學生請假資料 作業畫面:

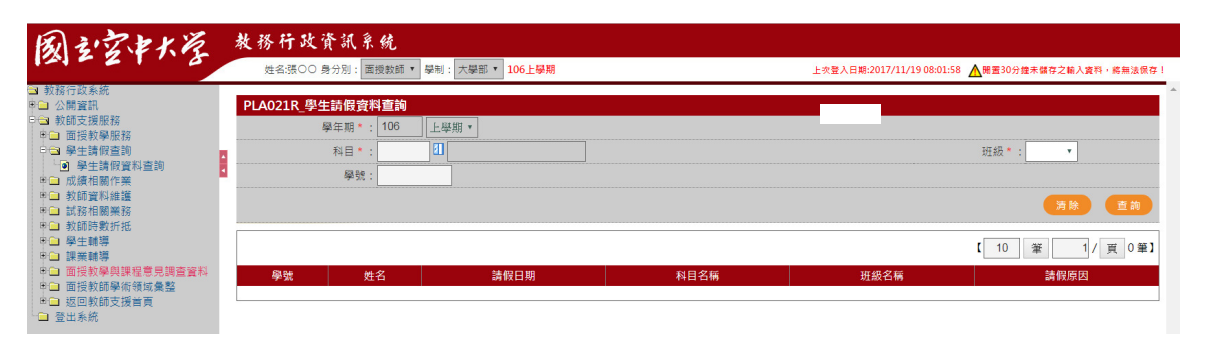

## 操作說明:

## ● 查詢

- 1. [學年期\*]:系統自動帶入系統目前資料
- 2. [科目\*]:開窗選取
- 3. [班級\*]:下拉選取
- 4. [學號] :手動選取
- 5. 按下查詢,系統即將資料自動顯示於畫面下方,如下圖

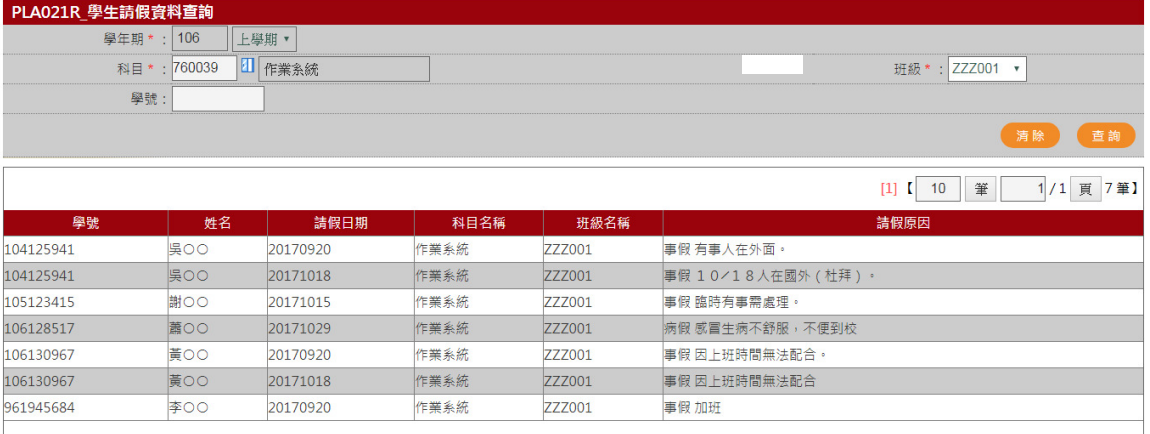